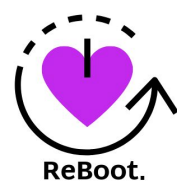

Making of UGRADS Presentation

Team ReBoot.

**Members:** Bianca Altman, Jennie Dallas, Victoria Leafgren, Isai Martinez, Cindy Valentin

## **Strategy and Motivation:**

When trying to decide how to record our presentation, we went through a few ideas. Initially we were going to do the presentation live with all members and record the presentation all the way through, which we decided getting that recorded properly would take a significant amount of time and effort. We then decided recording on our own was the best option, allowing for members to have multiple takes.

When discussing formatting, we wanted the viewer to always see the presenter that was talking, which is why we decided the pic-in-pic formatting. We also decided to switch back and forth between the pic-in-pic format to just the speaker. These formatting decisions allow for the presentation to feel more personal and as close to an in person presentation as possible. Especially with switching back and forth between the speaker and the speaker with the slides, as in person a viewer would be looking at the slides and to the speaker throughout.

## **Technologies:**

- **Zoom**: All team members had access to this application, so it was the best video recording option for us. Zoom allows for recording the session with the presenter's picture to the right of a shared screen - which for us was our Google Slides presentation.
- **Windows Movie Maker:** This was used to edit each member's clips together and to add name labels to each of our videos during clips where we were showing the slides. We used this because it was what was available and familiar to the team.

## **Process:**

- **Individual recording sessions:** To create our individual videos, each person entered their own meeting on Zoom and began recording. We then screenshared a browser window with our powerpoint presentation in full screen mode. Next, we resized our headshot videos by dragging them to be the largest size. We then proceeded to deliver the presentation, exiting screen sharing mode whenever we wanted to only show our faces, and then reentering screen sharing mode to go back to the slides.
	- **\*Tip\* Make sure all members settings are the same**: Video sizing not matching per member creates a harsher transition between speakers. It is important to keep in mind that Zoom on different OS systems may have different settings, as one member with a Mac has a slightly larger video than everyone else, even though image sizing was done the same way.
- Editing: Each team member uploaded their clips to Google Drive, where it was then downloaded by an editor and put together using Windows Movie Maker. The final step was to add in name labels under each speaker's video while they were screensharing.